**Capítulo 1**

## **EQUIPOS DE RED E INTERFAZ DE USUARIO**

Los elementos centrales de una red de área local –Local Area Network (LAN)– son los sistemas finales (estaciones de trabajo, servidores, impresoras, etc.) y los conmutadores de capa 2 y de capa 3 (switches). Los encaminadores son los equipos necesarios para interconectar las redes de área local que se encuentran separadas por su ubicación geográfica, conformando lo que se conoce como una intranet. La presente sesión tiene como propósito que el lector identifique algunos equipos de red, sus conexiones físicas y los tipos de conectores que estos tienen. También se pretende que el lector adquiera familiaridad con la interfaz de línea de comando –Command Line Interface (CLI)– de un encaminador Cisco y de un conmutador Cisco. El componente práctico de la presente sesión se puede llevar a cabo mediante el montaje de la red ilustrada en la Figura 1.1, para esto es necesario contar con algunos recursos de hardware o software que dependen de la opción con la cual se desee trabajar. A continuación se presentan dos opciones.

*Opción 1*: Cuando se desee trabajar con equipos físicos: en este caso se requiere tener un computador personal que cumpla el papel de sistema final, un encaminador Cisco (cualquier modelo) y un conmutador Cisco capa dos o capa tres (cualquier modelo, también). Se puede trabajar con equipos similares de marcas diferentes a Cisco, por ejemplo, se puede usar un switch Alcatel Lucent modelo OS6200. La mayoría de equipos de marcas diferentes a Cisco tienen su propia interfaz de línea de comando, cuya estructura, sintaxis y soporte de comandos, por lo general, son diferentes,

algunas de estas marcas también incorporan la interfaz de línea de comando de Cisco para facilitar el trabajo a aquellas personas acostumbradas al CLI de Cisco.

*Opción 2***:** Cuando se desee trabajar con equipos virtuales como: computadores, encaminadores y conmutadores, estos pueden ser simulados o emulados mediante programas basados en software que se ejecutan en el computador personal. Algunos de estos programas son: NETSIM, Packet Tracer, y GNS3 (Graphical Network Simulator), el último es de licencia pública y requiere que el usuario posea el sistema operativo –Internetwork Operating System (IOS)– de una de las plataformas Cisco que dicho software puede emular.

Cualquiera de las dos opciones anteriores que elija le servirá para realizar la mayoría de las prácticas propuestas a lo largo del texto, exceptuando unas pocas en las que se requiere usar exclusivamente los equipos físicos sugeridos. También es posible usar una combinación de las dos opciones anteriores en situaciones que lo requieran.

## **OBJETIVO**

Al finalizar el presente capítulo, el estudiante estará en capacidad de:

- Identificar los equipos de uso más común en las redes.
- Establecer una sesión con el encaminador en modo de ejecución de usuario y en modo de ejecución privilegiado.
- Usar la ayuda contextual.
- Usar la historia de comandos y las propiedades de edición.
- Cerrar la sesión establecida con el encaminador.

## **Procedimiento**

## **Entrando a un encaminador**

Al intérprete de comandos de un encaminador se le denomina EXEC. Además de interpretar los comandos, lleva a cabo las operaciones correspondientes que un usuario requiera. Se puede tener acceso a la ejecución de los comandos entrando al encaminador por medio del puerto de consola o de una sesión de terminal virtual (vty). Una vez se entre al encaminador, éste presenta una interfaz de línea de comando que permite ejecutar comandos en el encaminador.

En caso de optar por trabajar con equipos físicos para establecer una sesión con el encaminador por medio del puerto de consola, denominado *con 0*, se conecta un cable serie entre el puerto de consola del encaminador (identificado por un conector RJ45 marcado con el nombre *console* en la parte posterior del encaminador) y el puerto serie de una terminal o de un computador personal (PC) (identificado por un puerto con conector DB9 marcado con el nombre Com1 o Com2 en el computador). También es necesario ejecutar un programa de emulación de terminal en el computador personal como, por ejemplo, Hyperterminal para Windows XP, TeraTerm para Windows 7, Screen para Linux o Putty para cualquiera de estos sistemas operativos. Cualquiera sea el caso, el puerto serie de la terminal o del PC debe configurarse con los siguientes parámetros:

- Bits por segundo: 9600
- Bits de datos: 8
- Paridad: Ninguno
- Bits de parada: 1
- Control de Flujo: Ninguno

En caso de optar por trabajar con equipos virtuales mediante el programa GNS3, es necesario realizar los siguientes pasos:

- Descargar de Internet el programa GNS3 e instalarlo en un computador personal.
- Suministrarle a GNS3 el sistema operativo (IOS) de la plataforma que se desea emular, esto se realiza mediante la opción "IOS images and hypervisors" de GNS3. El IOS debe ser obtenido por cuenta del usuario.
- Arrastrar al área de trabajo el equipo de la plataforma que se desea emular y cuyo IOS haya sido previamente cargado en GNS3.
- Adicionar las interfaces que se requieran en el equipo que se va a emular (opcional). Esto se realiza especialmente si es necesario tener conexiones de red de área amplia (WAN) o más conexiones de las que tiene por defecto el equipo. Para este propósito se usa la pestaña "Slots" de la opción "Configure".
- Entrar por consola al equipo que se va a emular mediante el ícono "Console to all devices" o dando clic derecho en el equipo para seleccionar la opción "Console".

Después de digitar la tecla [Enter] en la ventana del programa de emulación de terminal (cuando se usan equipos físicos) o en la ventana de la consola del equipo emulado (cuando se usa GNS3), aparecerá el indicador del sistema (prompt) de la interfaz de línea de comando del encaminador. El indicador del sistema permite identificar el nombre del equipo (que por defecto es "Router") y el modo de ejecución de usuario mediante el signo mayor ">", como se presenta a continuación:

## Router >

Después de lograr entrar por el puerto de consola en cada equipo (encaminador R1 y SwitchA), es necesario hacer las conexiones entre estos, basándose en la Figura 1.1. Para trabajar con equipos físicos, se deben realizar las conexiones físicas con cables de par trenzado sin apantallar –Unshielded Twisted Pair (UTP). Para trabajar con equipos virtuales mediante GNS3, se deben realizar las mismas conexiones, utilizando el botón "Add a Link".

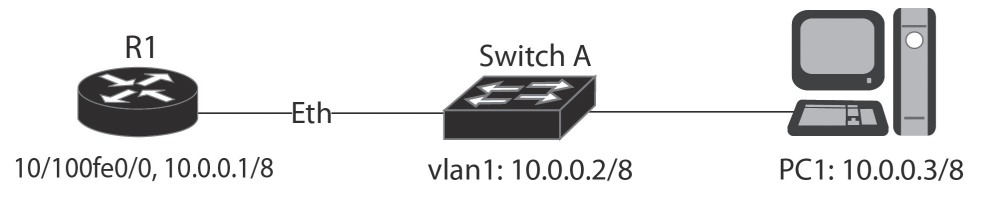

# *Figura 1.1 Red para el laboratorio de la interfaz de línea de comando (CLI)*

Posteriormente, se deben configurar los equipos con las siguientes direcciones IP.

- Configurar la tarjeta de red de R1 con la dirección IP 10.0.0.1 y máscara 255.0.0.0.
- Configurar el conmutador SwitchA con la dirección IP 10.0.0.2 y máscara 255.0.0.0.
- Configurar la tarjeta de red de PC1 con la dirección IP 10.0.0.3 y máscara 255.0.0.0

A continuación se presentan los comandos que permiten entrar al modo de configuración global en los equipos R1 y SwitchA.

Router> *enable*

Password: red –introducir la clave que tenga configurada el equipo o la clave por defecto del mismo.

Router# *configure terminal* Router(config)#

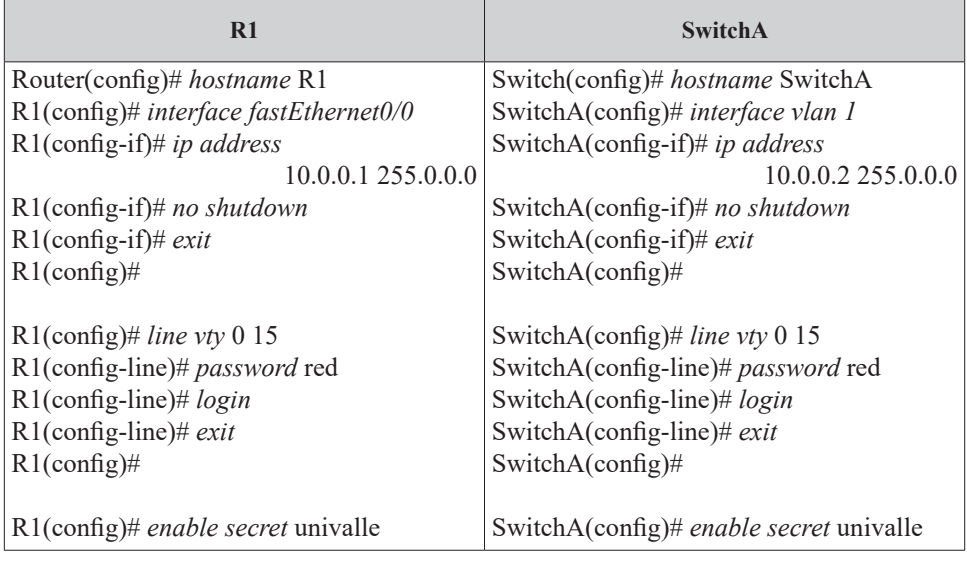

A continuación se presentan los comandos que permiten configurar los equipos R1 y SwitchA para que acepten la conexión de un cliente telnet.

Para establecer una sesión con el encaminador R1 –la cual es atendida por una de las terminales virtuales (vty 0 hasta vty15) que dicho equipo tiene–, es necesario ejecutar un programa cliente de telnet desde el computador personal PC1 que se encuentra en red con el encaminador R1, dando como dirección destino la dirección IP de la interfaz Ethernet del encaminador. Es decir, desde PC1 se ejecuta el comando *telnet 10.0.0.1*. Debe asegurarse, antes de ejecutar el comando anterior, que se hayan realizado las respectivas conexiones de los equipos.

En caso de trabajar con equipos virtuales, el computador personal PC1 puede ser emulado por otro encaminador (por ejemplo, R2) al que se le debe habilitar la interfaz Ethernet, y en esa misma interfaz configurar la dirección IP 10.0.0.3 con máscara 255.0.0.0. Otra posibilidad es integrar el programa de computadores virtuales –Virtual Personal Computers (VPCS)– con GNS3, dicho programa permite emular las funciones básicas de red de un computador personal.

Por razones de seguridad, el EXEC proporciona dos niveles de acceso para la ejecución de comandos, denominados: "modo de ejecución de usuario" y "modo de ejecución privilegiado". El conjunto de comandos disponibles en el modo de ejecución de usuario son un subconjunto de los comandos disponibles en el modo de ejecución privilegiado.

Para entrar al encaminador R1 (con dirección IP 1.0.0.1 en la tarjeta de red) que se encuentra en la misma red de área local en la que está PC1 (el cual tiene dirección IP 10.0.0.3), se hace lo siguiente:

• Se ejecuta desde PC1 el comando *telnet 10.0.0.1*, inmediatamente aparecerá el siguiente mensaje de verificación:

> User Access Verification Password: red

• Después de digitar una clave válida ("red", en este caso), el equipo permite trabajar en el modo de ejecución de usuario, esto se evidencia cuando el equipo envíe el indicador del sistema (prompt), compuesto por su nombre y el símbolo ">".

#### $R1$

• Posteriormente se puede entrar al modo de ejecución privilegiado, ejecutando el comando *enable*. Para salir del modo de ejecución privilegiado se ejecuta el comando *disable*. Para el primer caso, es necesario conocer la clave asociada al modo de ejecución privilegiado ("univalle", en este caso). Este modo de ejecución es indicado por el sistema mediante el símbolo "#" (numeral).

> R1> *enable* Password: univalle R1# R1# *disable*  $R1$

Desde el modo privilegiado se puede acceder a otros modos, tales como:

1. Modo de configuración Global, el cual es indicado mediante un ligero cambio en el indicador del sistema –prompt– del equipo.

R1# configure terminal Enter configuration commands, one per line. End with CNTL/Z.  $R1$ (config) #

2. Modos de configuración específica: de interfaz, de subinterfaz, de la línea de consola, de la línea del puerto auxiliar, de los protocolos de enrutamiento (por ejemplo, del protocolo de enrutamiento RIP), y otros modos, también indicados por cambio en el "prompt" del equipo.

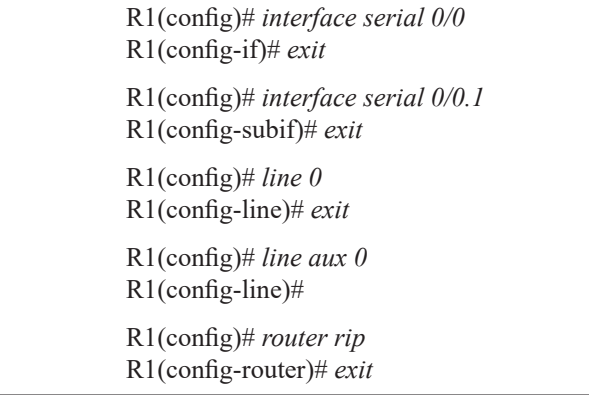

#### **Ayuda en el modo de ejecución de usuario**

Mediante el signo de interrogación se visualizan los comandos que se pueden ejecutar en el modo de ejecución de usuario

| Exec commands:<br>$<1-99>$ | Session number to resume                   |
|----------------------------|--------------------------------------------|
|                            |                                            |
| connect                    | Open a terminal connection                 |
| disconnect                 | Disconnect an existing network connection  |
| enable                     | Turn on privileged commands                |
| exit                       | Exit from the EXEC                         |
| help                       | Description of the interactive help system |
| lock                       | Lock the terminal                          |
| login                      | Log in as a particular user                |
| logout                     | Exit from the EXEC                         |
| ping                       | Send echo messages                         |
| ppp                        | Start IETF Point-to-Point Protocol (PPP)   |
| show                       | Show running system information            |
| slip                       | Start Serial-line IP (SLIP)                |
| systat                     | Display information about terminal lines   |
| telnet                     | Open a telnet connection                   |

 $R1 > ?$ 

19

### **Ayuda en el modo de ejecución privilegiado**

Mediante el signo de interrogación se pueden visualizar los comandos que se permiten ejecutar en el modo de ejecución privilegiado.

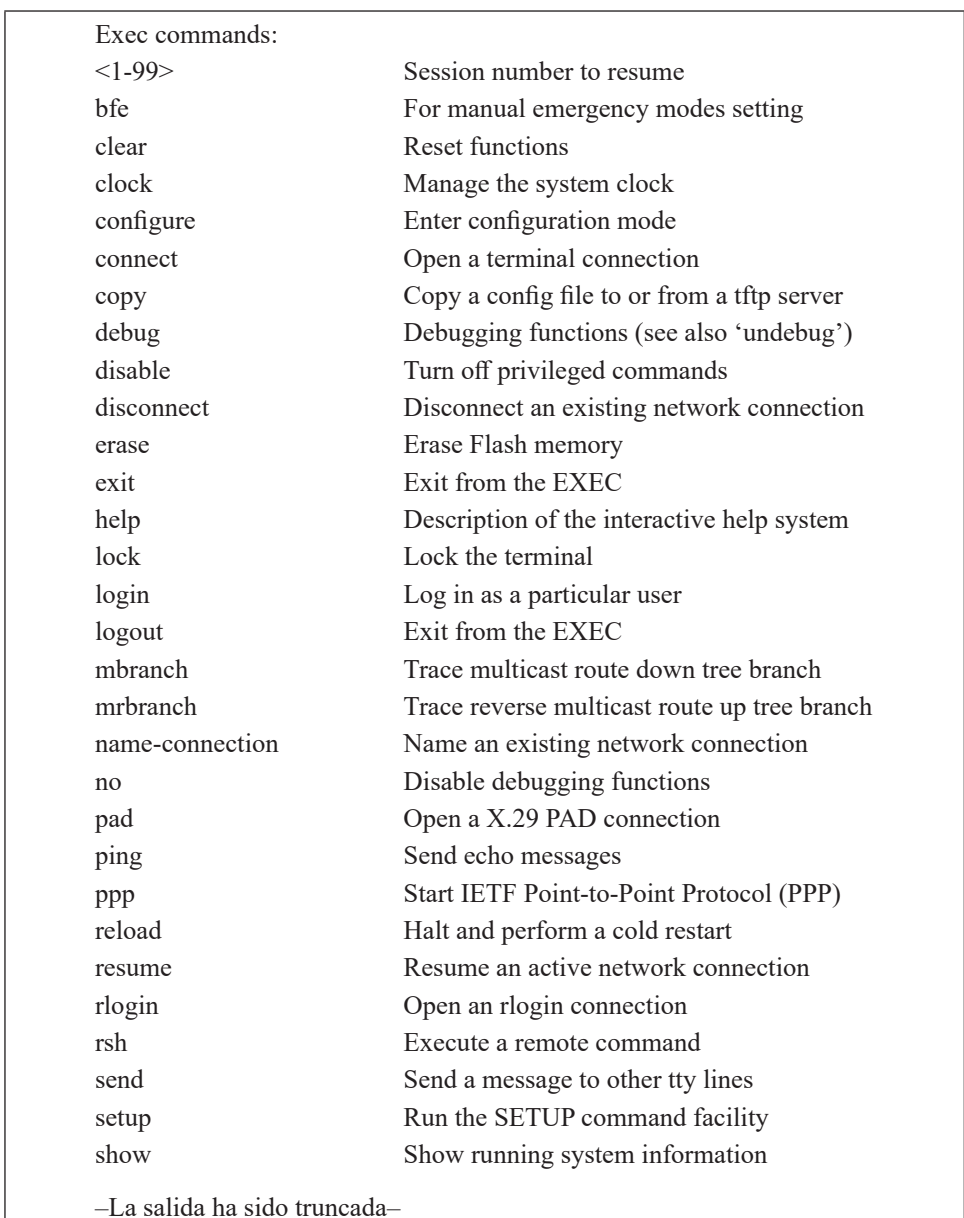

R1# ?

En conclusión, digitando el símbolo de interrogación (?) en el indicador del sistema del modo de ejecución de usuario o en el del modo de ejecución privilegiado se obtiene una lista de los comandos que se pueden utilizar. La lista puede variar, dependiendo de la versión del IOS.

## **Ayuda contextual**

Para familiarizarse con la ayuda contextual, a continuación se practica la ejecución de un comando que permite configurar la hora y fecha de R1. La ayuda contextual permite conocer la sintaxis de cualquier comando; además, por medio de la tecla de cursor hacia arriba o con la combinación [CNTL] P puede repetirse un comando que se haya ejecutado previamente.

R1# *clk* Translating "CLK"...domain server (200.25.53.10) % Unknown command or computer name, or unable to find computer address R1# *c?* call com-manager cd clear clock cns configure connect copy credential crypto ct-isdn R1# *clock* % Incomplete command. R1# *clock ?* set Set the time and date R1# *clock set* % Incomplete command. R1# *clock set ?* Current Time (hh:mm:ss) R1# *clock set 19:56:00* % Incomplete command. R1# *clock set 19:56:00 ?* <1-31> Day of the month MONTH Month of the year R1# *clock set 19:56:00 04 11*  $\wedge$ % Invalid input detected at '^' marker.

R1# *clock set 19:56:00 04 november* % Incomplete command.

R1# *clock set 19:56:00 04 november ?* <1993-2035> Year

R1# *clock set 19:56:00 04 november 2011*

## **Características de edición**

La interfaz de usuario proporciona un modo de edición mejorado que permite:

Enrollado automático del cursor en líneas largas (scrolling): cuando un comando se debe extender más allá de la capacidad de una línea de la pantalla (típicamente de 80 caracteres) y el cursor llega al final de dicha capacidad, la línea se desplazará 10 espacios a la izquierda (se enrolla) y el signo "#" es reemplazado por el signo "\$", indicando que la línea ha sido enrollada.

- [CNTL] A mueve el cursor al inicio de la línea.
- [CNTL] E mueve el cursor al final de la línea.
- [CNTL] B mueve el cursor un carácter a la izquierda –también se puede usar la tecla cursor a la izquierda.
- [CNTL] F mueve el cursor un carácter a la derecha –también se puede usar la tecla cursor a la derecha.
- [CNTL] P presenta al comando anterior –también se puede usar la tecla cursor arriba.
- [CNTL] N presenta al comando posterior –también se puede usar la tecla cursor abajo.
- R1> *show history* muestra los últimos 10 comandos.
- R1> *terminal history size* número\_de\_líneas, configura el número de comandos que se guardan en memoria con el valor del parámetro número de líneas, por defecto dicho valor es 10.
- [TAB] con la tecla TAB se completa un comando que no sea ambiguo.
- R1> *terminal no editing* deshabilita las características de edición avanzadas.
- R1> *terminal editing* habilita las características de edición avanzadas.

### **Salir del encaminador**

Para salir del encaminador se puede usar el comando *quit* o el comando *exit*

#### R1# *quit* (o *exit*)*.*

#### **Informe**

Describa cuál es la diferencia fundamental de estar bajo el modo de ejecución de usuario y el modo de ejecución privilegiado.

Explore y describa sobre la utilidad y función de los comandos *send*, s*ystat* y *show*.

Explore y describa el uso de los siguientes programas de emulación: Tera Term, CoolTerm, Putty y Screen.

### **Ejercicios de laboratorio**

Estos ejercicios tienen como finalidad practicar algunos de los aspectos estudiados en esta sección, especialmente se pretende ganar familiaridad con la interfaz de comandos de los encaminadores y conmutadores capa 2 Cisco. Los ejercicios están basados en la red de la Figura 1.1.

### *Ejercicio 1*

Permite familiarizarse con la interfaz CLI de un encaminador.

- 1. Desde PC1, establezca una sesión con R1.
- 2. Entre al modo de ejecución privilegiado.
- 3. Regresar al modo de ejecución de usuario.
- 4. Use la ayuda contextual para ver los comandos que empiezan con la letra "c".
- 5. Use la ayuda contextual para ver los comandos *show.*
- 6. Familiarícese con las características de edición de terminal: [CNTL] A, [CNTL] E, y las teclas [cursor arriba], [cursor abajo], [cursor izquierdo], y [cursor derecho].
- 7. Cambie a 20 el tamaño de la historia de los comandos, lo cual permitirá mostrar la historia de los últimos 20 comandos previamente digitados.
- 8. Salga de R1 (ejecute Log out).

## *Ejercicio 2*

Permite familiarizarse con la interfaz CLI de un conmutador capa 2 Cisco.

- 1. Desde PC1 establezca una sesión por telnet al equipo SwitchA.
- 2. Acceda a la interfaz de línea de comando del conmutador capa 2.
- 3. Acceda al modo de ejecución privilegiado.
- 4. Examine la versión del software del conmutador capa 2.
- 5. Examine la interfaz e0/1.
- 6. Cambie el hostname a "SWA".
- 7. Inhabilite una interfaz que no esté utilizando en el SwitchA.
- 8. Cambie la clave de ejecución de usuario a "red1".
- 9. Cambie la clave de ejecución privilegiado a "univalle1".
- 10. Salga del modo de configuración.
- 11. Examine los cambios de configuración del equipo en el archivo "running-config".

### **Información complementaria**

## **Interfaces hardware**

La siguiente sección explica la nomenclatura usada en las interfaces hardware de los encaminadores y conmutadores capa 2. Esto es importante para cuando se requiera conectar y configurar una interfaz en particular.

## **Nomenclatura de las interfaces de los encaminadores**

Cisco soporta dos tipos de interfaces en los encaminadores y en los conmutadores capa 2: fija y modular. Las interfaces fijas inicialmente son diferenciadas por su tipo, el cual hace referencia al medio utilizado en el nivel de enlace de datos; por ejemplo, Ethernet, FastEthernet, TokenRing, Serial, etc. El número de la interfaz siempre empieza por 0 y continúa creciendo para cada tipo de interfaz. Si, por ejemplo, un encaminador tiene dos interfaces fijas de tipo Ethernet y dos interfaces fijas de tipo serie, ellas se numeran con 0 y 1 para las interfaces Ethernet, y con 0 y 1 para las interfaces serie. En conclusión, estas interfaces pueden diferenciarse por el *tipo* seguido del *número de la interfaz*, como se indica a continuación.

- Serial 0, Serial 0/0, Serial 0/2/0.
- Serial 1. Serial 0/1, Serial 0/2/1.
- Ethernet 0. FastEthernet 0/0, GigabitEthernet 0/0.
- Ethernet 1. FastEthernet 0/1, GigabitEthernet 0/1.

La Figura 1.2 presenta un encaminador Cisco 2801 con sus interfaces de LAN (Ethernet) y de WAN (Synchronous Serial port).

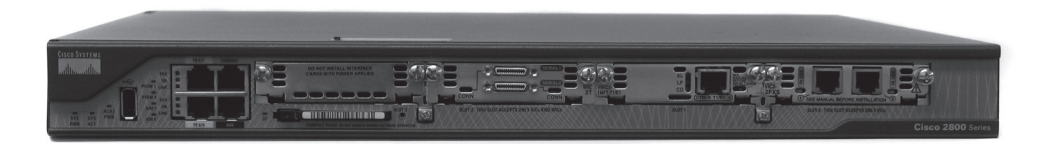

*Figura 1.2 Aspecto físico de un encaminador Cisco 2801*

En los equipos modulares, las interfaces se identifican mediante una expresión que contiene: el tipo de interfaz proporcionada por el módulo, el número de ranura (slot) ocupado por el módulo al ser instalado en el equipo y el número que tenga etiquetada la interfaz en el módulo. Por ejemplo, en un equipo con cuatro ranuras, numeradas desde 0 hasta 3, se puede instalar (en una de éstas) un módulo con dos interfaces FastEthernet numeradas como 0 y 1. Cuando se hace referencia a una interfaz específica dentro de una ranura, se utiliza la nomenclatura *type slot\_number/interface\_number*, es decir, la nomenclatura FastEthernet 0/1 se refiere a la interfaz uno del módulo instalado en la ranura cero, cuyo tipo es FastEthernet. Otros ejemplos pueden ser: Serial 2/0 y Serial 2/1.

### **Nomenclatura de las interfaces de los conmutadores**

Independientemente de si un conmutador es fijo o modular, siempre se utiliza la nomenclatura *type slot\_number/interface\_number*, en donde el "slot 0" hace referencia a la primera ranura, la cual puede ser fija o modular. A diferencia de los encaminadores, las interfaces de los conmutadores se numeran a partir de 1 y en orden creciente.

### **Cable uno a uno (straight) y cable cruzado (crossover)**

Para conectar equipos en una LAN mediante cable UTP, se utilizan conectores RJ45 de 8 pines. Los conectores RJ45 se conectan a los 8 hilos (4 pares) del cable UTP en los dos extremos del cable, como se muestra en la Figura 1.3.

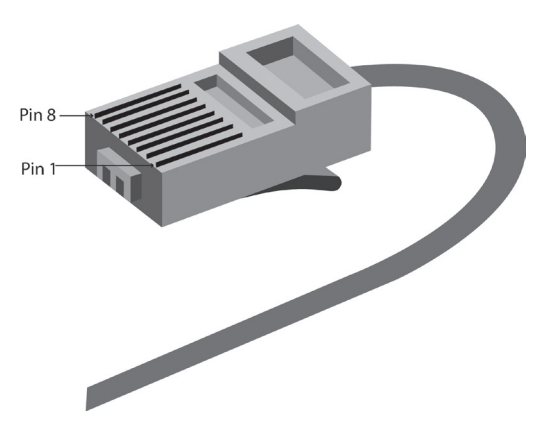

*Figura 1.3 Disposición física en un extremo del cable UTP con conector RJ45*

Para una red Ethernet se tienen dos tipos de conexiones: el cable uno a uno y el cable cruzado. El *cable uno a uno* tiene el pin 1 de un extremo alambrado al pin 1 del otro extremo, lo mismo para los pines 2 al 8 restantes, como se ilustra en la Figura 1.4 (a).

Un *cable cruzado* tiene los pines 1 y 2 del extremo izquierdo alambrados a los pines 3 y 6 del extremo derecho, respectivamente; y los pines 3 y 6 del extremo izquierdo alambrados a los pines 1 y 2 del extremo derecho, respectivamente, como se ilustra en la Figura 1.4 (b).

Para realizar las conexiones entre equipos de una red de área local, estos se clasifican en dos categorías: equipo terminal de datos –Data Terminal Equipment (DTE)– y equipo de terminación del circuito de datos –Data Circuit-terminating Equipment (DCE). Los equipos que operan como DTE son: computador personal, estación de trabajo, portátil, servidor, impresora, encaminador, punto de acceso inalámbrico, teléfono de voz sobre IP. Los equipos que operan como DCE son: concentrador (Hub), conmutador capa dos o capa tres.

El cable uno a uno se usa para conexiones de DTE a DCE, Figura 1.5 (a). El cable cruzado se usa para conexiones de DTE a DTE o de DCE a DCE Figura 1.5 (b). Algunos equipos DTE o DCE pueden interconectarse con equipos de su misma categoría mediante un cable uno a uno cuando al menos uno de ellos detecta de forma automática la necesidad de realizar el cruce del cable. Algunos concentradores tienen un botón asociado a un determinado puerto que puede realizar el cruce del cable sobre el puerto, Figura 1.5 (c).

Algunos equipos, además de tener puertos con conectores comunes en la red LAN –RJ45 para UTP en 10/100/1000BaseT–, también tienen uno o varios puertos –denominados Gigabit Interface Converter (GBIC)– que permiten hacer la conversión de dicha interfaz a otros tipos de medio físico cuan-

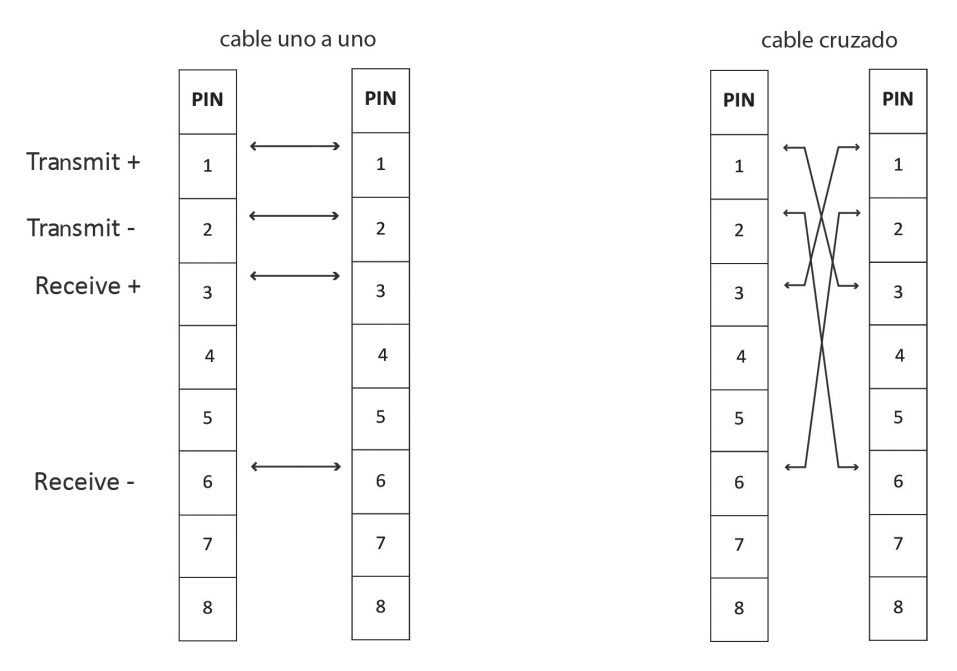

*Figura 1.4 Configuración de un cable uno a uno (a) y de un cable cruzado (b)*

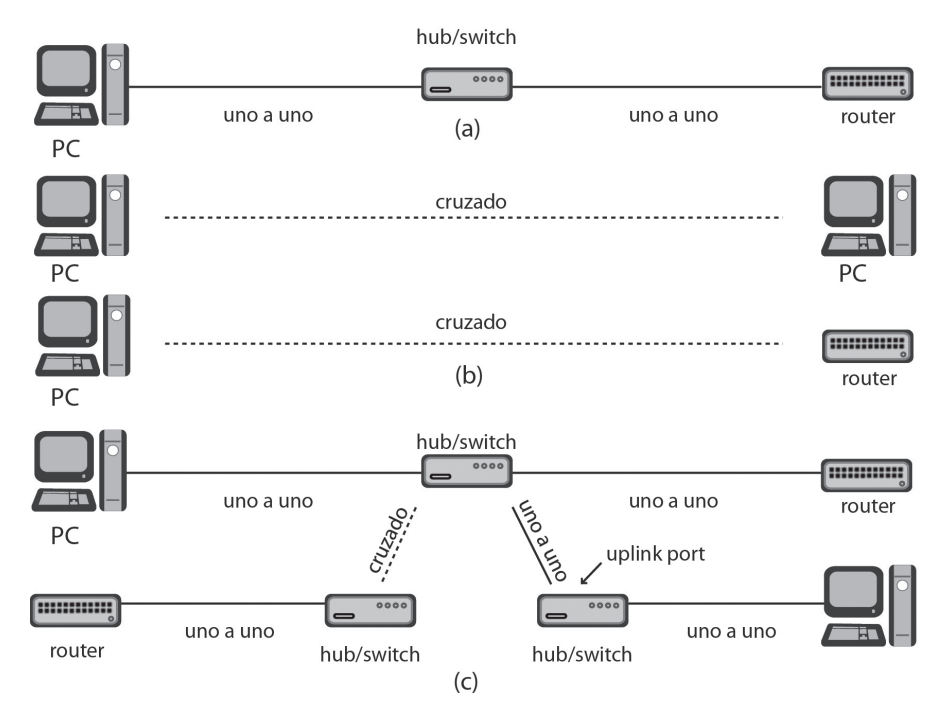

*Figura 1.5 Conexión de diferentes tipos de equipos con cables uno a uno y con cables cruzados*

do así se requiera, la Figura 1.6 ilustra un conversor 1000BASE-T GBIC de Cisco (WS-G5483=), el cual convierte la interfaz GBIC a 1000BASET.

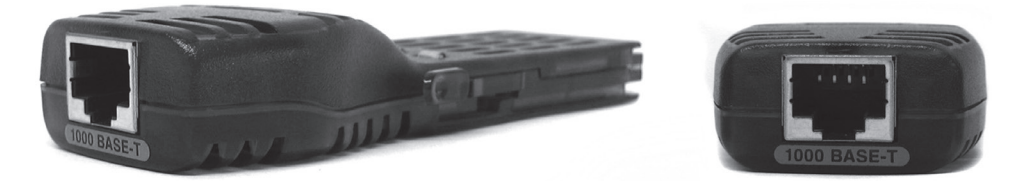

*Figura 1.6 Dispositivo 1000BASE-T GBIC de Cisco para convertir GBIC a 1000BaseT*

En principio, una red de área local básica –10/100/1000BaseT– se compone de un arreglo de equipos –estaciones de trabajo y servidores– que se interconectan por medio de un conmutador Ethernet. El conmutador facilita la comunicación local entre los equipos, permitiendo que utilicen un canal con una velocidad de 10, 100 o 1000 megabits por segundo. La Figura 1.7 muestra la disposición física de dos conmutadores Alcatel Lucent de capa dos, acondicionados para su instalación en el armario del centro de cableado.

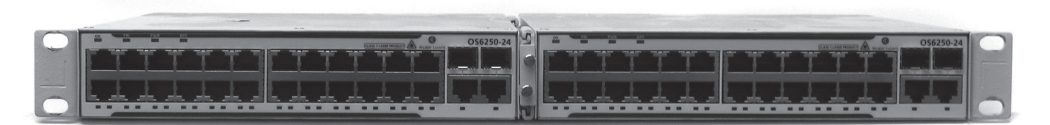

*Figura 1.7 Aspecto físico de dos conmutadores Alcatel Lucent (OS6250-24) de capa dos*

**Cable para conexión <sup>a</sup> la red de área amplia**

Desde el punto de vista de las interfaces serie (capa física), un encaminador se comporta como DTE, que es un dispositivo de usuario final que se conecta a la red WAN del proveedor. En contraste, un DCE termina la conexión del proveedor y recibe al DTE del usuario, el DCE más común en las redes es el módem, independientemente de la tecnología que éste maneje. Una de las principales funciones de un DCE es proporcionar relojes para la sincronización de la conexión. Con la finalidad de que el puerto serie (WAN) de los encaminadores soporte simultáneamente dos conectores estándar (RS232 y V.35), Cisco utiliza cables con conectores propietarios –DB60 y Smart Serial (SS)– en el extremo que se conecta al puerto del encaminador y con conectores estándar (RS232, V.35) en el extremo que se

conecta al DCE. Por lo anterior, al momento de adquirir un cable, éste se debe especificar de acuerdo a la interfaz estándar del equipo DCE al cual se va a conectar el puerto serie del encaminador. A continuación se listan varios tipos de cable serie, junto con el significado de su representación, y en la Figura 1.8 se ilustra un cable cuya referencia es "CAB-SS-V35MT".

- CAB-SS-V35MT: conector Smart Serial, interfaz V35, macho (M), DTE(T).
- CAB-SS-V35FC: conector Smart Serial, interfaz V35, hembra (F), DCE(C).
- CAB-V35MT: conector DB60, interfaz V35, macho (M), DTE(T).
- CAB-232MT: conector DB60, interfaz 232, macho (M), DTE(T).
- CAB-232FC: conector DB60, interfaz 232, hembra (F), DCE(C).

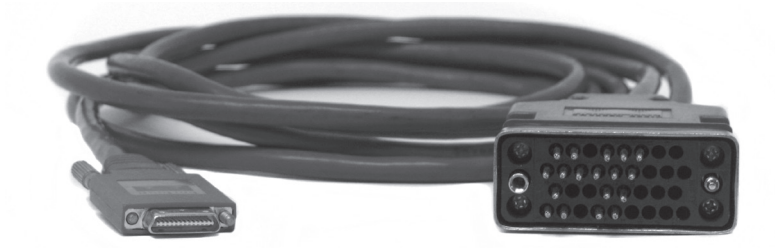

*Figura 1.8 Aspecto físico de un cable con número de producto CAB-SS-V35MT*

# **PROBLEMAS**

- 1. ¿Cuál es la disposición de pines (pinout) de la interfaz de consola de los siguientes equipos?:
	- Conmutador Ethernet capa 3 modelo 3560G Cisco (switch).
	- Encaminador 2801 Cisco (router).
	- Conmutador Ethernet capa 3 modelo 6850-24 Alcatel Lucent.
	- Servidor de Terminales modelo CM4116 Opengear.
- 2. ¿Cuál es la configuración (conexiones RJ45 a RJ45) que debe tener el respectivo cable para conectar un puerto serie del servidor de terminales CM4116 con el puerto de consola de los siguientes equipos?: conmutador 3560G Cisco y conmutador 6850-24 Alcatel Lucent. Lo anterior con el fin de administrar remotamente dichos equipos por medio del servidor de terminales CM4116.
- 3. ¿Cuál es la configuración (conexiones RJ45 a RJ45) que debe tener un cable que permita conectar la interfaz E1 de un encaminador 2801 Cis-

co con la interfaz E1 de otro encaminador 2801 Cisco (conexión "backto-back")?

- 4. ¿Cuál es la disposición de pines (pinout) de la interfaz RJ45 para la especificación 1000BaseT (Gigabit Ethernet)?
- 5. Consulte las características principales del equipo CM4116. ¿Cuál es la utilidad de dicho equipo?
- 6. Para el encaminador R1 de la Figura 1.1, comente el significado y utilidad que puede tener el comando "reload in 10" en el modo de ejecución priviliegiado.

## **Glosario**

*Conector DB9*: Es un conector que permite la comunicación serie asincrónica de un equipo. Normalmente los computadores personales tienen este tipo de conector en un puerto que el sistema operativo Windows identifica como COM1 y que Linux identifica como un dispositivo cuyo nombre inicia con "/dev/tty\*".

*EXEC*: Hace referencia a la posibilidad que tiene el usuario de ejecutar uno o varios comandos mediante la interfaz de línea de comando que presentan los equipos Cisco: conmutadores Ethernet, encaminadores, puntos de acceso, etc.

*GBIC*: Dispositivo que convierte una interfaz Gigabit de un conmutador Ethernet o de un encaminador IP para hacerla compatible con el medio requerido por el usuario –el medio típicamente es cable UTP o fibra óptica–, dicho dispositivo hace la función de transceiver (transmisor-receptor). Un equipo con interfaz GBIC proporciona mayor flexibilidad y puede ocupar mayor espacio que su contraparte con puerto fijo.

*IOS*: nombre que recibe el sistema operativo utilizado por los equipos de red fabricados por Cisco. Otras marcas tienen su propia denominación. Por ejemplo, al sistema operativo del conmutador Ethernet modelo 6850-24 de Alcatel Lucent se le denomina AOS.

*IP*: Es uno de los protocolos más importantes de la arquitectura TCP/ IP, se ubica en la capa tres de la arquitectura, funciona con la filosofía del mejor esfuerzo y utiliza como unidad básica de información al datagrama IP compuesto por un encabezado y un campo de datos. En IP versión 4, el encabezado tiene varios campos que entre otras cosas contienen información correspondiente a la dirección IP del emisor, la dirección IP del destino y el tipo de protocolo que transporta el campo de datos.

*Prompt*: Símbolo usado por el sistema operativo del equipo de red que se ubica en una posición de la pantalla para indicar en donde se debe digitar un comando para su ejecución. En el caso de los equipos de red marca Cisco, el indicador del sistema depende del modo en que se encuentre el usuario: modo de ejecución de usuario ">", modo de ejecución privilegiado "#" y modo de configuración global "Router(config)#".

*RIP*: Acrónimo de Routing Information Protocol. Hace referencia a un protocolo que utilizan los equipos de capa 3 (conmutadores Ethernet y encaminadores que interconectan redes IP) para intercambiar información con las direcciones IP de las redes que estos conocen (tablas de enrutamiento). Lo anterior con el propósito de que todos los equipos capa 3 conozcan cómo llegar a dichas redes.

*RJ45*: Es un toma que específica los conectores físicos que se pueden utilizar –machos o hembras– y la asignación de ocho pines.

*UTP*: Acrónimo de Unshielded twisted pair –Par trenzado sin blindar. Es un tipo de cableado en el que dos conductores del mismo circuito están trenzados con el propósito de anular la interferencia electromagnética de fuentes externas.

### **Bibliografía**

BONEY, J. (2005). *Cisco IOS in a Nutshell*. 2nd Ed. Sebastopol, CA: O'Reilly.

- DOOLEY, K.; BROWN, I. (2007). *Cisco IOS Cookbook™*. 2nd Ed. Sebastopol, CA: O'Reilly.
- LEINWAND, A.; PINSKY, B. (2001). *Cisco Router Configuration*. 2nd Ed. Indianapolis, IN: Cisco Press.
- MCQUERRY, S.; JANSEN, D.; HUCABY, D. (2009). *Cisco LAN Switching Configuration Handbook*. 2nd Ed. Indianapolis, IN: Cisco Press.